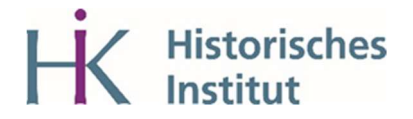

Anmeldung zur KLIPS-Sondersprechstunde des Historischen Instituts zur Veranstaltungsbelegung im SoSe 24 über Scheduler:

Die Buchung für die Sondersprechstunden ist ab dem 02.04.2024, ca. 9 Uhr freigeschaltet.

Buchen Sie ENTWEDER bei Frau Bochert ODER bei Frau Schützeichel einen Termin. Buchen Sie nur EINEN TERMIN.

- 1. Wählen Sie im Drop-Down-Menü "Phil-Fak" aus. Melden Sie sich anschließend mit den Zugangsdaten Ihres Smail-Accounts an. Wählen Sie dann im Drop-Down-Menü das Historische Institut aus.
- 2. Klicken Sie auf "KLIPS Sondersprechstunden zur Veranstaltungsbelegung"; entweder Sie wählen die Sprechstunde bei Karin Schützeichel oder Susanne Bochert aus.
- 3. Wählen Sie anschließend mit "< > " den Termin, an dem Sie die Sprechstunde besuchen möchten und melden Sie sich mit "buchen" für ein Zeitfenster an.

Die Zugangsdaten zum Zoom-Meeting für die Sprechstunden finden Sie bei der Anmeldung zur Sprechstunde im Scheduler.

Die Buchung ist bis eine halbe Stunde vor Beginn der Sprechstunde freigeschaltet.